## **6 "シーンから取り込む"を選び、®をタッチする**

## 映像を選んでプレイリストを作る

動画を 1 つずつ並べ、プレイリストを作ります。

*1* 再生モードにする

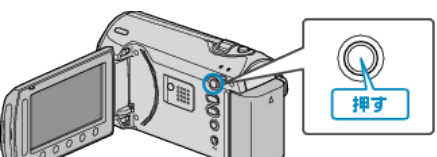

*2* 動画を選ぶ

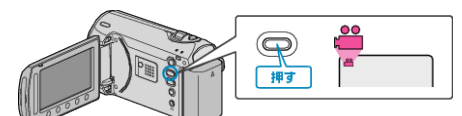

3 **@ をタッチして、メニューを表示する** 

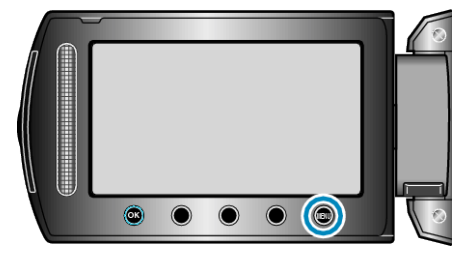

*4* "プレイリスト編集"を選び、C をタッチする

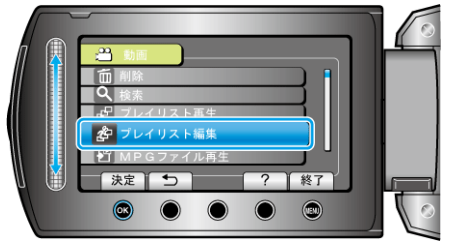

5 "新規作成"を選び、<sup>6</sup>をタッチする

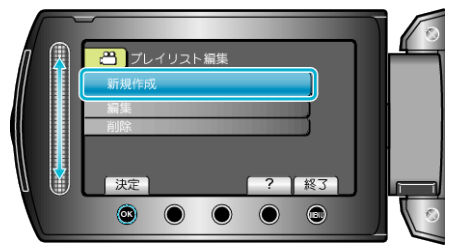

<mark>合</mark>新規作成 決定した  $\bullet$  $^{\circ}$  $\bullet$  $\begin{array}{c} \bullet \\ \bullet \end{array}$  $\bullet$ 

*7* プレイリストに並べる動画を選び、C をタッチする

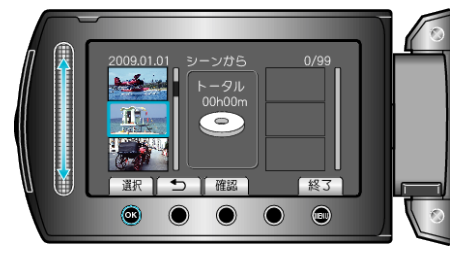

- "確認"をタッチすると、選んだ動画を確認できます。
- 8 挿入位置を選び、<sup>6</sup>をタッチする

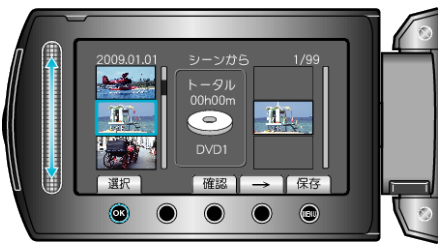

- 右側のプレイリストに選んだ動画が追加されます。
- プレイリストに追加した動画を消すには、「→」をタッチして消したい動 画を選び、C をタッチします。
- 手順 7~8 を繰り返し、プレイリストに動画を並べます。
- 9 並べ終わったら、100 をタッチする

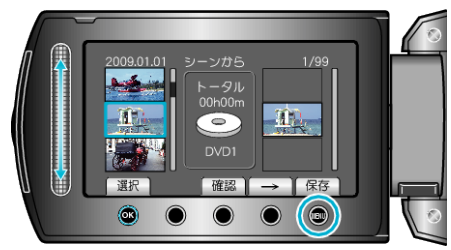

10 "保存して終了"を選び、<sup>©</sup>をタッチする

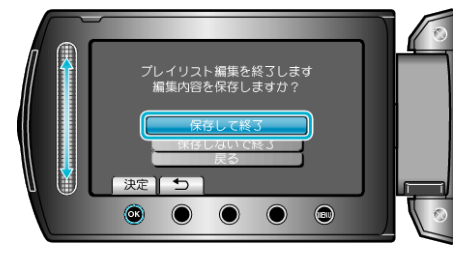